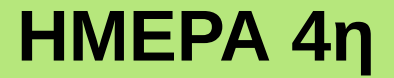

# ΕΚΠΑΙΔΕΥΣΗ ΕΚΠΑΙΔΕΥΤΩΝ ΣΤΗΝ ΗΛΕΚΤΡΟΝΙΚΗ ΜΑΘΗΣΗ

### **ΜΕΡΟΣ 1ο**

Εισαγωγή στα λογισμικά Ασύγχρονης Εκπαίδευσης και την πλατφόρμα ασύγχρονης μάθησης του ΕΚΔΔΑ

**ΜΕΡΟΣ 2ο** Διαχείριση Μαθήματος Α

### **Τι θα δούμε σήμερα;**

- Πλατφόρμες ασύγχρονης μάθησης
- Εισαγωγή στην πλατφόρμα του Moodle
	- Επίσκεψη στο δικτυακό τόπο του Moodle → <https://moodle.org/>
	- Απαραίτητα προγράμματα και υποδομές για τη λειτουργία του Moodle
	- Παρουσίαση των δυνατοτήτων του Moodle
	- Περιήγηση στο δικτυακό κόμβο ασύγχρονης εκπαίδευσης του ΕΚΔΔΑ → [https://elearning.ekdd.gr](https://elearning.ekdd.gr/)
	- Τα βασικά στοιχεία της σελίδας του δικτυακού τόπου του ΕΚΔΔΑ
	- Επεξήγηση των ρόλων του συστήματος
	- Επεξήγηση των βασικών ρυθμίσεων και των μορφών του μαθήματος
	- Κατάσταση επεξεργασίας και μετάβαση σε διαφορετικό ρόλο
	- Αλλαγή των στοιχείων του χρήστη
	- Αλλαγή κωδικού πρόσβασης
- Εισαγωγή στη διαχείριση εκπαιδευτικού περιεχομένου
	- Εισαγωγή ενός αρχείου
	- Εισαγωγή ενός υπερ-συνδέσμου
	- Εισαγωγή κειμένου
- Διαχείριση των ενοτήτων του μαθήματος
- Ανάθεση ρόλων στο μάθημα και δημιουργία ομάδων
- Αποστολή μηνυμάτων μεταξύ των συμμετεχόντων
- Διαχείριση εκπαιδευτικής δραστηριότητας
	- Δημιουργία εκπαιδευτικής δραστηριότητας
	- Βαθμολόγηση εκπαιδευτικής δραστηριότητας
	- Αναφορές δραστηριοτήτων
- Δραστηριότητα εκτός σύνδεσης
- Βαθμολόγηση των εκπαιδευτικών δραστηριοτήτων, κλίμακες βαθμολογίας

# **ΜΕΡΟΣ 1ο** Εισαγωγή στα λογισμικά Ασύγχρονης Εκπαίδευσης και την πλατφόρμα ασύγχρονης μάθησης του ΕΚΔΔΑ

# Πλατφόρμες ασύγχρονης μάθησης

- Είναι συστήματα λογισμικού που δίνουν τη δυνατότητα στον εκπαιδευτικό να επικοινωνεί με τους μαθητές του από απόσταση και σε μη πραγματικό χρόνο για την παροχή του εκπαιδευτικού υλικού που απαιτείται για τη διεξαγωγή του μαθήματος
- Καλούνται πλατφόρμες ασύγχρονης εκπαίδευσης ή πλατφόρμες εικονικής εκμάθησης (Virtual Learning Environments)
- Οι περισσότερες από τις πλατφόρμες αυτές έχουν σαν στόχο, όχι απλώς την αναπαραγωγή της κλασσικής εκπαιδευτικής διαδικασίας σε περιβάλλον υπολογιστή, αλλά και την εκμετάλλευση της τεχνολογίας των υπολογιστών για την παροχή εξελιγμένων εργαλείων εκπαίδευσης σε εκπαιδευόμενους και εκπαιδευτές, κάτι που **συνεπάγεται συνολικά την αναβάθμιση της παρεχόμενης εκπαίδευσης**.

# Πλατφόρμες ασύγχρονης μάθησης

● Γνωστές πλατφόρμες ασύγχρονης μάθησης για **Ακαδημαϊκή εκπαίδευση**:

- **[Moodle](http://www.moodle.com/)**: Δωρεάν online σύστημα διαχείρισης μάθησης, που παρέχει στους εκπαιδευτικούς σε όλο τον κόσμο μια λύση ανοιχτού κώδικα για την ηλεκτρονική μάθηση.
- **[TalentLMS](https://www.talentlms.com/)**: Ένα βραβευμένο LMS ιδανικό για παροχή διαδικτυακής εκπαίδευσης. Δημιουργία μαθημάτων με λίγα κλικ σε μια πλατφόρμα κατάλληλη για εξελιγμένους αλλά και άπειρους εκπαιδευτές. Συνδυάζει υποστήριξη για πολλούς τύπους αρχείων και πολυμέσα (παρουσιάσεις, βίντεο, [SCORM](https://scorm.com/scorm-explained/) (\*) κ.λπ.) με απλότητα και επαγγελματική υποστήριξη.
- **[Easy LMS](https://www.easy-lms.com/)**: Ένα LMS που έχει σχεδιαστεί για τη δημιουργία διαδικτυακών εξετάσεων, μαθημάτων και αξιολογήσεων με πολλούς τύπους ερωτήσεων, παρακολούθηση προόδου, με δικιά του πύλη σύνδεσης.
- **[OpenEdX](https://open.edx.org/)**: Σύστημα διαχείρισης μαθημάτων ανοιχτού κώδικα που υποστηρίζει τη δημιουργία μαθημάτων και μαζική ανοιχτή διαδικτυακή παράδοση μαθημάτων.
	- (\*) **SCORM** = "**S**harable **C**ontent **O**bject **R**eference **M**odel":
		- Αφορά τη δημιουργία μονάδων διαδικτυακού εκπαιδευτικού υλικού που μπορεί να χρησιμοποιηθεί σε πολλαπλά συστήματα που το υποστηρίζουν. Το SCORM καθορίζει τον τρόπο δημιουργίας "αντικειμένων με δυνατότητα κοινής χρήσης περιεχομένου" που μπορούν να επαναχρησιμοποιηθούν σε διαφορετικά συστήματα και περιβάλλοντα. Το SCORM δεν είναι στην πραγματικότητα ένα πρότυπο. Το SCORM αναφέρεται απλώς σε υπάρχοντα πρότυπα και λέει στους προγραμματιστές πώς να τα χρησιμοποιούν σωστά μαζί.

# Επίσκεψη στο δικτυακό τόπο του [Moodle](https://moodle.org/)

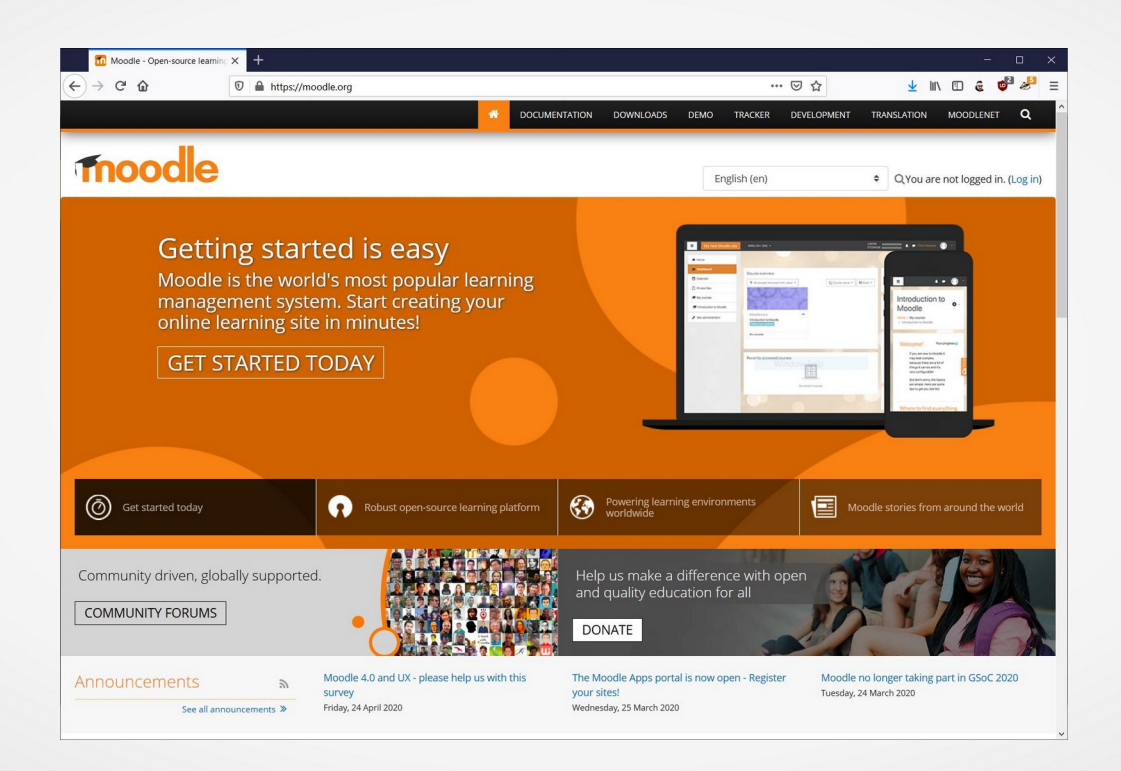

# Τι είναι το Moodle?

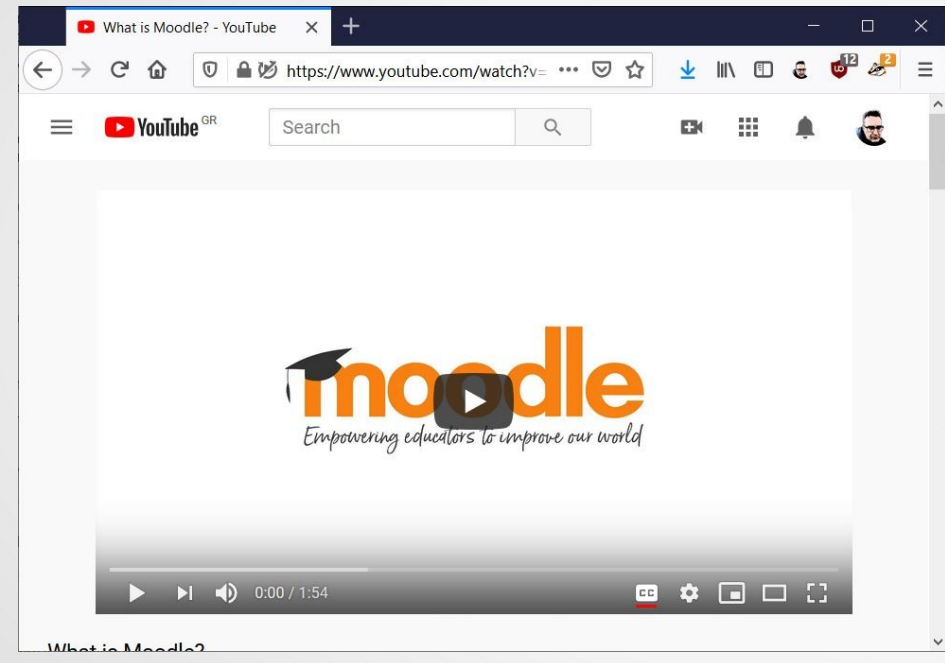

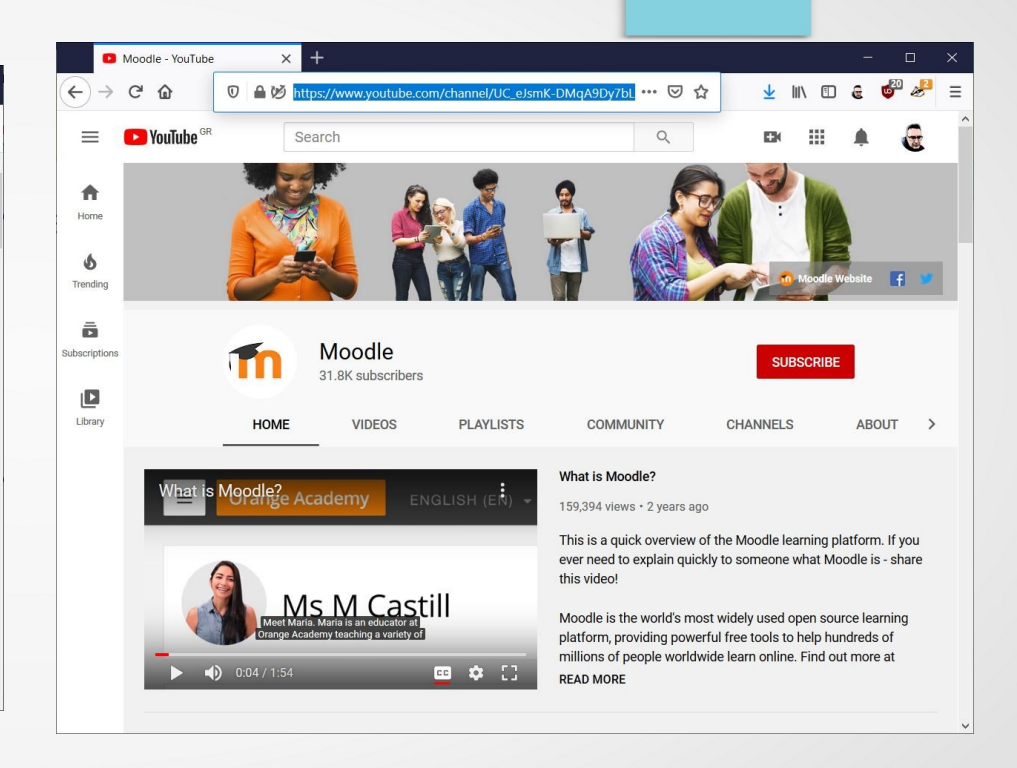

# Τι είναι το Moodle? →με λίγα λόγια

- Το Moodle είναι ένα:
	- σύστημα διαχείρισης μαθημάτων (Course Management System CMS)
	- σύστημα διαχείρισης μάθησης Learning Management System (LMS)
	- σύστημα εικονικής μάθησης (Virtual Learning Environment VLE)
- ή πιο απλά ένα πακέτο λογισμικού για τη διεξαγωγή ηλεκτρονικών μαθημάτων μέσω Διαδικτύου, που προσφέρει ολοκληρωμένες υπηρεσίες Ασύγχρονης Τηλεκπαίδευσης.
- Δημιουργήθηκε το 1999 από τον Αυστραλό Martin Dougiamas ως τμήμα του PhD του.
- Το όνομα Moodle είναι το ακρώνυμο του **M**odular **O**bject- **O**riented **D**ynamic **L**earning **E**nvironment.
- Το Moodle παρέχεται δωρεάν ως **λογισμικό ανοικτού κώδικα** (κάτω από την GNU Public License) και μπορεί να τρέξει σε οποιοδήποτε σύστημα που υποστηρίζει PHP, ενώ έχει τη δυνατότητα να συνδυάζεται με πολλούς τύπους βάσεων δεδομένων (ιδιαίτερα MySQL).

### Απαραίτητα προγράμματα και υποδομές για τη λειτουργία του Moodle

- To Moodle έχει κυρίως αναπτυχθεί για Linux, χρησιμοποιώντας τον Apache, την MySQL και την PHP (αυτό το σύνολο εργαλείων είναι γνωστό ως πλατφόρμα LAMP), ωστόσο έχει δοκιμαστεί και χρησιμοποιείται και σε άλλα λειτουργικά συστήματα όπως Windows (WAMP), Solaris 10 (Sparc και x64), Mac OS X και Netware 6
- Υποστηρίζει και άλλες βάσεις δεδομένων όπως PostgreSQL, Oracle και Microsoft SQL Server
- Οι απαιτήσεις για το Moodle είναι οι εξής (<u>έκδοση 1.9.5</u>):
	- Χωρητικότητα δίσκου: 160MB (ελάχιστο)
	- Μνήμη: 256MB (ελάχιστο), 1GB (προτεινόμενο)
	- Λογισμικό Εξυπηρετητή Διαδικτύου: Κυρίως χρησιμοποιείται ο Apache
	- Το Moodle λειτουργεί κανονικά και σε οποιονδήποτε άλλο λογισμικό εξυπηρετητή που υποστηρίζει PHP, όπως το IIS για τα Windows
	- Γλώσσα προγραμαμτισμού PHP

# Χρήστες Moodle

- To Moodle χρησιμοποιείται από διάφορους οργανισμούς και ιδιώτες, συμπεριλαμβανομένων των εξής:
	- Πανεπιστήμια
	- Γυμνάσια και Λύκεια
	- Δημοτικά σχολεία
	- Εκπαιδευτήρια
	- Ανεξάρτητους εκπαιδευτικούς
	- Κρατικές υπηρεσίες
	- Οργανισμούς Υγείας
	- Στρατιωτικούς οργανισμούς
	- Μικρομεσαίες επιχειρήσεις

# Παρουσίαση των δυνατοτήτων του Moodle

- Το Moodle υποστηρίζει:
	- Μικρές και μεγάλες κοινότητες μάθησης
	- Εξ αποστάσεως εκπαίδευση στα σχολεία και και τις επιχειρήσεις
	- Δια βίου μάθηση
	- Διαφορετικά στυλ μάθησης και διδασκαλίας
	- Διανομή δραστηριοτήτων μάθησης, καθώς και δημοσίευση πόρων συνεργασίας και επικοινωνίας
	- Συμβατότητα με διαφορετικές προδιαγραφές και εργαλεία
	- Εύκολη προσαρμογή για τους χρήστες με διαφορετικές ανάγκες

# Σχεδιασμός του λογισμικού Moodle

- Προωθεί τη παιδαγωγική θεωρία του κοινωνικού δομισμού (συνεργασία, δραστηριότητες)
- Παρέχει μονάδες με πολλά λειτουργικά στοιχεία
- Παρέχει εύκολη ενεργοποίηση/απενεργοποίηση των λειτουργιών του Moodle, ανάλογα με την εκάστοτε υλοποίηση
- Παρέχει εύκολη τροποποίηση του γραφικού περιβάλλοντος
- Παρέχει κατάλογο μαθημάτων, με σύντομη περιγραφή για κάθε μάθημα και δυνατότητα πρόσβασης από επισκέπτες
- Επιτρέπει την κατηγοριοποίηση και αναζήτηση των μαθημάτων → μια μόνο πλατφόρμα Moodle μπορεί να υποστηρίξει ένα σημαντικό αριθμό μαθημάτων
- Επιτρέπει τη δημιουργία μπλοκ με ειδήσεις, συνδέσμους κλπ.
- Δίνει έμφαση στην ασφάλεια. Όλες οι φόρμες υποβάλλονται σε έλεγχο, τα cookies κρυπτογραφούνται
- Οι περισσότερες περιοχές εισαγωγής κειμένου χρησιμοποιούν ενσωματωμένο επεξεργαστή κειμένου (WYSIWYG)

- **Υποστήριξη διαφορετικού είδος περιεχομένου:**
	- πακέτα εξ αποστάσεως εκπαίδευσης
	- έγγραφα του Word
	- έγγραφα PDF
	- αρχεία ήχου
	- αρχεία video
	- συνδέσμους
- Ιχνηλασιμότητα (καταγραφή και παρακολούθηση ενεργειών)
- Ημερολόγιο
- Φόρουμ συζητήσεων
- Δωμάτια συζήτησης
- Ανατροφοδότηση RSS
- Ιστολόγια
- **Wikis**
- Ομάδες

● **Διαχείριση πλατφόρμας Moodle:**

- Η διαχείριση της πλατφόρμας γίνεται από τον διαχειριστή.
- Η πλατφόρμα ορίζεται κατά την εγκατάσταση.
- Οι μονάδες "Θέματα" (Πρότυπα) επιτρέπουν στο διαχειριστή να προσαρμόσει το γραφικό περιβάλλον της πλατφόρμας (χρώματα, γραμματοσειρές, μορφοποίηση κ.λ.π.) για να ανταποκρίνονται στις ανάγκες της πλατφόρμας.
- Η μονάδα δραστηριότητες μπορεί να προστεθεί στην υπάρχουσα εγκατάσταση Moodle.
- Πακέτα γλωσσών επιτρέπουν πλήρη προσαρμογή σε οποιαδήποτε γλώσσα. Αυτή τη στιγμή υπάρχουν πακέτα γλωσσών για περισσότερες από 100 γλώσσες.
- Ο κώδικας είναι PHP υπό GPL άδεια χρήσης εύκολο να τροποποιηθεί ώστε να ταιριάζει στις επιμέρους ανάγκες της συγκεκριμένης πλατφόρμας Moodle.

#### ● **Διαχείριση Χρηστών:**

- Οι στόχος είναι να μειωθεί η συμμετοχή του διαχειριστή στο ελάχιστο, διατηρώντας παράλληλα υψηλό επίπεδο ασφάλειας.
- Υποστηρίζει μια σειρά από μηχανισμούς ελέγχου ταυτότητας μέσω μονάδων πιστοποίησης, επιτρέποντας την εύκολη ενοποίηση με υπάρχοντα συστήματα.
- Πρότυπη μέθοδος πιστοποίησης με διεύθυνση ηλεκτρονικού ταχυδρομείου (email): οι εκπαιδευόμενοι μπορούν να δημιουργήσουν το δικό τους λογαριασμό σύνδεσης. Οι διευθύνσεις ηλεκτρονικού ταχυδρομείου επαληθεύονται με επιβεβαίωση.
- Μέθοδος LDAP: οι λογαριασμοί σύνδεσης μπορούν να ελεγχθούν από έναν εξυπηρετητή LDAP. Ο διαχειριστής μπορεί να προσδιορίσει τα πεδία μου μπορούν να χρησιμοποιηθούν.
- IMAP, POP3, NNTP: οι λογαριασμοί σύνδεσης μπορούν να ελεγχθούν με mail ή εξυπηρετητή NNTP. Υποστηρίζονται πιστοποιητικά SSL και TLS.
- Οι εκπαιδευόμενοι καλούνται να δημιουργήσουν ένα διαδικτυακό προφίλ συμπεριλαμβανομένων φωτογραφίες και σύντομη περιγραφή. Η διεύθυνση ηλεκτρονικού ταχυδρομείου μπορεί να μην εμφανίζεται στην οθόνη για προστασία του χρήστη
- Κάθε χρήστης μπορεί να καθορίσει τη δική τους ώρα, και κάθε ημερομηνία στο Moodle μεταφράζεται στην ώρα του χρήστη (π.χ. Ημερομηνίες υποβολής, ημερομηνίες λήξης εκχώρηση εργασίας κλπ).
- Κάθε χρήστης μπορεί να επιλέξει τη γλώσσα του γραφικού περιβάλλοντος της πλατφόρμας Moodle (Αγγλικά, Γαλλικά, Γερμανικά, Ισπανικά, Πορτογαλικά κ.τ.λ.).

#### ● **Εγγραφή:**

- Οι εκπαιδευτές μπορούν να προσθέσουν ένα "κλειδί εγγραφής" για τα μαθήματά τους έτσι ώστε να αποτρέψουν την είσοδο σε μη επιθυμητούς χρήστες. Μπορούν να γνωστοποιήσουν το κλειδί εγγραφής στους εκπαιδευόμενους είτε πρόσωπο με πρόσωπο είτε μέσω προσωπικού email κλπ.
- Οι εκπαιδευτές μπορούν να εγγραφούν εκπαιδευόμενους στο μάθημα τους αν το επιθυμούν.
- Οι εκπαιδευτές μπορούν να διαγράφουν φοιτητές εκπαιδευόμενους από το μάθημα τους αν το επιθυμούν, διαφορετικά υπάρχει η δυνατότητα της αυτόματης διαγραφής μετά από μια ορισμένη περίοδο αδράνειας. (Η δυνατότητα αυτή καθορίζεται από τον διαχειριστή της πλατφόρμας Moodle).
- Κάθε χρήστης χρειάζεται μόνο έναν λογαριασμό για το σύνολο του εξυπηρετητή. Κάθε λογαριασμός μπορεί να έχει διαφορετική πρόσβαση.

- **Ρόλοι**
	- Ρόλοι για συγκεκριμένους χρήστες μπορούν να οριστούν για κάθε μάθημα
	- **Ένας λογαριασμός διαχειριστή ελέγχει τη δημιουργία των μαθημάτων και δημιουργεί εκπαιδευτές αναθέτοντας τους χρήστες στα αντίστοιχα μαθήματα.**
	- Οι **δημιουργοί μαθήματος** μπορούν να δημιουργήσουν μαθήματα, να διδάξουν σε αυτά και να ορίσουν άλλους χρήστες που θα μπορούν να διδάξουν σε αυτά.
	- Ο **διδάσκοντας** έχει ένα ρόλο σε ένα συγκεκριμένο μάθημα.
	- Ο **διδάσκων περιορισμένων δυνατοτήτων** είναι ρόλος διαθέσιμος και αναπληρωτή ή προσωρινό εκπαιδευτή.

- Διαχείριση μαθήματος:
	- Ο δημιουργός μαθήματος και ο διδάσκοντας έχει πλήρη έλεγχο σε όλες τις ρυθμίσεις του μαθήματος.
	- Επιλογή μορφής μαθήματος, όπως η εβδομαδιαία, η μορφή θεμάτων ή η κοινωνική μορφή (εστιασμένη στη συζήτηση).
	- Πρότυπα μαθήματος. Ένα μάθημα μπορεί να έχει το δικό της θέμα μορφοποίησης και χρωμάτων.
	- Ποικιλία δραστηριοτήτων: Φόρουμ, Κουίζ, Λεξικό, Πηγές Πληροφοριών, Επιλογές,
	- Έρευνες, Εργασίες, Δωμάτια συζήτησης, Εργαστήρια.
	- Ομάδες: εκπαιδευτές και εκπαιδευόμενοι μπορούν να συμμετέχουν σε μία ή περισσότερες ομάδες.
	- Οι πρόσφατες αλλαγές της πορείας ενός μαθήματος, (από την τελευταία σύνδεση του χρήστη) εμφανίζονται στην αρχική σελίδα συμβάλλοντας στην αίσθηση της κοινότητας.

Διαχείριση μαθήματος:

- Οι περισσότερες περιοχές εισαγωγής κειμένου (πηγές πληροφοριών, δημοσιεύσεις σε φόρουμ κ.λπ.) μπορούν να τροποποιηθούν με τη χρήση ενός ενσωματωμένου επεξεργαστή κειμένου WYSIWYG HTML.
- Το σύνολο των βαθμολογιών για τις διάφορες δραστηριότητες (π.χ. Φόρουμ, Κουίζ, και Εργασίες) μπορούν να προβληθούν σε μια σελίδα ή να αποθηκευτούν σε αρχείο, όπως για παράδειγμα σε ένα υπολογιστικό φύλλο.
- Πλήρη καταγραφή και παρακολούθηση των ενεργειών των χρηστών: Εκθέσεις δραστηριοτήτων για κάθε εκπαιδευόμενο είναι διαθέσιμες με γραφικά και λεπτομέρειες για κάθε ενότητα (π.χ. τελευταία πρόσβαση, πόσες φορές έχει διαβάσει κάποια σελίδα) καθώς και ένα λεπτομερές ιστορικό της συμμετοχής του στο μάθημα.
- Ενσωμάτωση ηλεκτρονικού ταχυδρομείου: αντίγραφα δημοσιεύσεων από φόρουμ, ανατροφοδότησης εκπαιδευτών κλπ μπορούν να ταχυδρομηθούν με email σε μορφή HTML ή απλού κειμένου.
- Προσαρμοσμένες κλίμακες βαθμολόγησης: οι εκπαιδευτικοί μπορούν να καθορίζουν τις δικές τους κλίμακες βαθμολόγησης που θα χρησιμοποιηθούν για την βαθμολόγηση των φόρουμ και των εργασιών.
- Μαθήματα μπορούν να συμπιεστούν ως ενιαίο αρχείο zip με τη χρήση της λειτουργίας αντιγράφου ασφαλείας. Τα αρχεία αυτά μπορούν να χρησιμοποιηθούν στον εξυπηρετητή που βρίσκεται η πλατφόρμα Moodle για την επαναφορά κάποιου μαθήματος.

# Χαρακτηριστικά του Moodle

- **ΟΥΣΙΑΣΤΙΚΑ** στην πλατφόρμα Moodle μπορούν να δημιουργηθούν πολλά διαφορετικά Μαθήματα
- <u>Κάθε Μάθημα μπορεί να θεωρηθεί ως μια **βάση** πάνω στην οποία μπορούμε να</u> τοποθετήσουμε πολλά **συστατικά** ενός μαθήματος όπως:
	- Δραστηριότητες (Activities)
	- Πόροι (Resources)
	- Ενότητες (Modules)
	- Πρόσθετα (Plugins)
	- Κομμάτια (Blocks)
	- Φίλτρα (Filters)

### Χαρακτηριστικά του Moodle

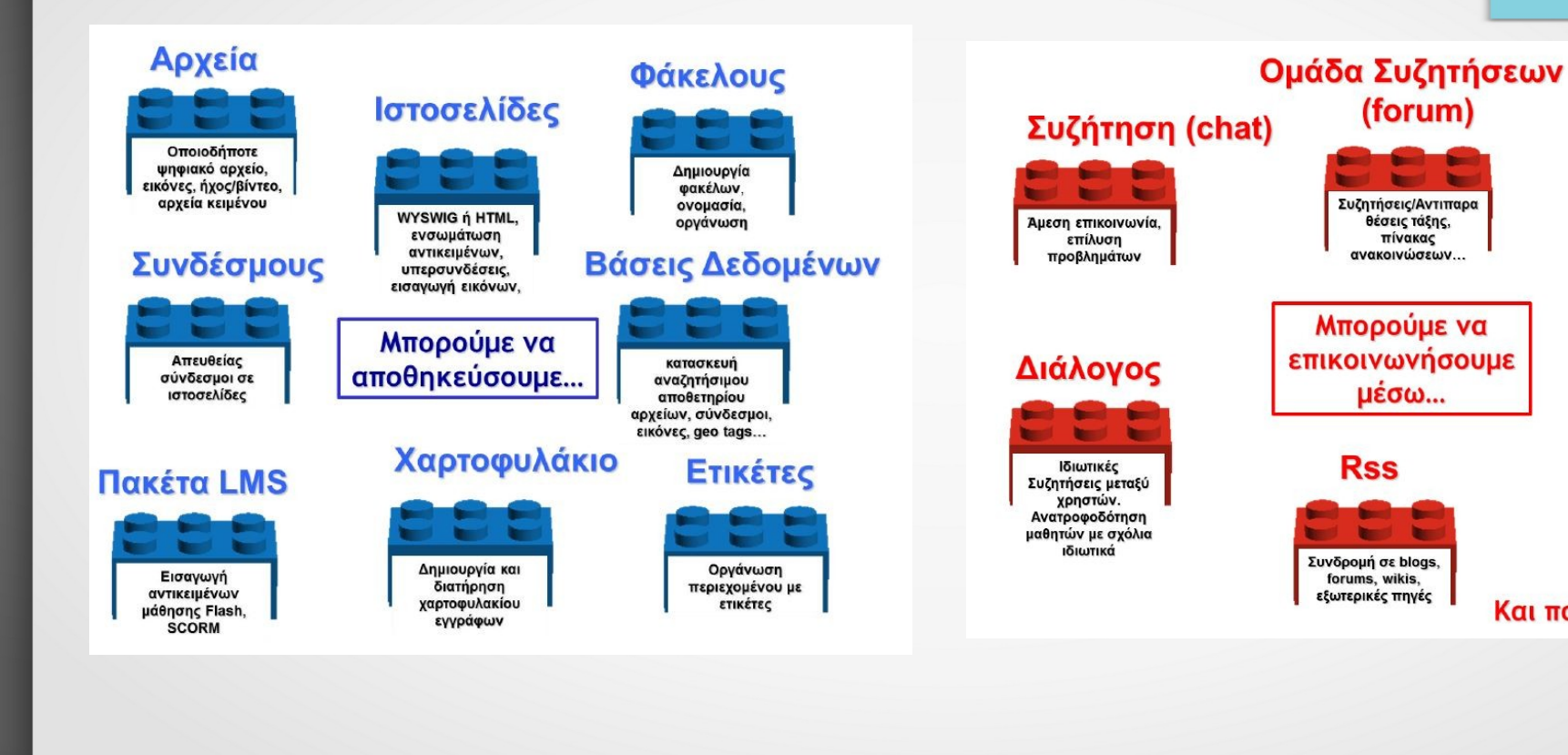

### Μηνύματα

αποστολή/λήψη ιδιωτικών άμεσων μηνυμάτων, ειδοποιήσεις email

### Ημερολόγιο

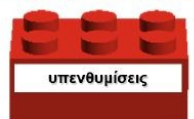

#### Και πολύ περισσότερα!

### Χαρακτηριστικά του Moodle

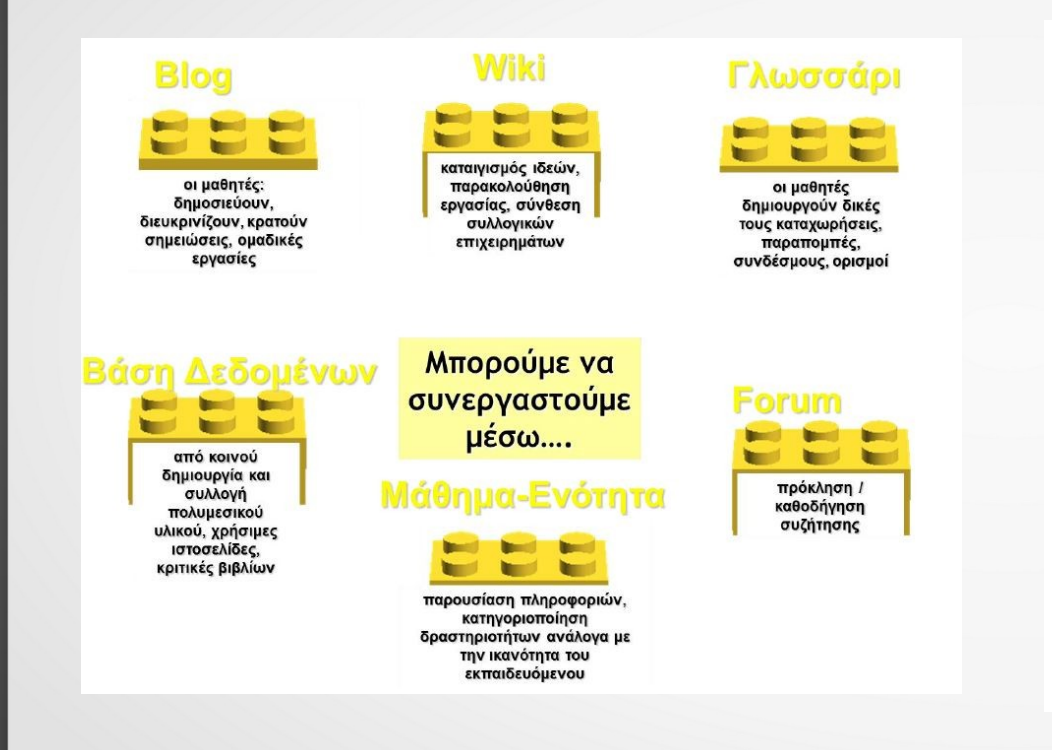

# Βαθμοί

ορίσετε τη δική σας κλίμακα ΑΒΓ, 1-20,  $0-100.$  TO αποτελέσματα

### Αξιολογήσεις

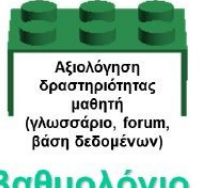

### Βαθμολόγιο

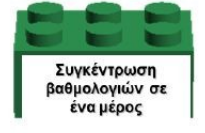

# Κουίζ

έλεγχος και οικοδόμηση της κατανόησης με ερωτήσεις πολλαπλής επιλογής, σωστού / λάθους. drag'n'drop, σύντομη απάντηση

Αξιολόγηση **μεσω....** 

### Ανάθεση Εργασιών

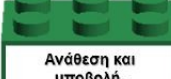

υποβολή, ανατροφοδότηση, βαθμολόγηση, υποβολή αρχείων

#### Ερωτηματολόγιο

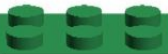

γρήγορα και εύκολα συγκεντρώνονται απόψεις, επιλογές, wńooi

#### Κλίμακες

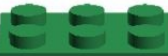

Δημιουργία μορφών ανατροφοδότησης, εύκολη αυτοαξιολόγηση

# Έρευνα

χρησιμοποιήσετε προκαθορισμένες έρευνες για έλεγχο της μάθησης

#### και πολύ περισσότερα!

# Κατηγορίες Χρηστών Moodle

- **Διαχειριστής (administrator)**
	- έχει τη συνολική εποπτεία της εφαρμογής και μπορεί να ρυθμίζει όλες τις παραμέτρους που αφορούν την πλατφόρμα και τα μαθήματα που υπάρχουν σε αυτό
- **Δημιουργός μαθήματος (course creator)**
	- μπορεί να δημιουργεί και να διδάσκει στα μαθήματα.
- **Εκπαιδευτής/διδάσκοντας (teacher)**
	- είναι υπεύθυνος για τη δημιουργία ηλεκτρονικών μαθημάτων και την προσθήκη εκπαιδευτικού υλικού και δραστηριοτήτων
	- επικοινωνεί με τους εκπαιδευόμενους των μαθημάτων του, καθώς και να δημιουργεί ομάδες εργασίας μεταξύ των εκπαιδευόμενων
- **Εκπαιδευτής/διδάσκοντας με περιορισμένες δυνατότητες επεξεργασίας (Non-editing teacher)**
	- μπορεί να διδάξει μαθήματα και να βαθμολογήσει τους εκπαιδευόμενους αλλά δεν μπορεί να αλλάξει τις δραστηριότητες τους.)
- **Εκπαιδευόμενος/μαθητής (student)**
	- είναι εγγεγραμμένος σε ένα μάθημα
	- έχει τη δυνατότητα να προσπελάσει το εκπαιδευτικό υλικό του μαθήματος στο οποίο είναι εγγεγραμμένος και να συμμετάσχει στις εκπαιδευτικές δραστηριότητες που υπάρχουν στο μάθημα
- **Επισκέπτης (guest)**
	- δε μπορεί να συμμετέχει στις εκπαιδευτικές δραστηριότητες των μαθημάτων της πλατφόρμας
	- ανάλογα με τις ρυθμίσεις του εκπαιδευτή του μαθήματος, έχει τη δυνατότητα να προσπελάσει το εκπαιδευτικό υλικό του συγκεκριμένου μαθήματος ή όχι
- Δημιουργία νέας κατηγορίας χρήστη (custom role)
	- π.χ. Γονείς

# Moodle Πρόσθετα (plugins)

- Μπορούμε να χρησιμοποιήσουμε και πολλά άλλα *πρόσθετα plugins*
- Υπάρχουν πάνω από 1600 διαθέσιμα στο <https://moodle.org/plugins/>:
	- Modules
	- **Plugins**
	- Blocks
	- Filters
	- **Activities**
- Μπορούμε τοποθετήσουμε τα *πρόσθετα plugins* με όποιον τρόπο εξυπηρετεί τις ανάγκες μας.

# Επίδειξη Λειτουργιών Moodle με δικαιώματα Διαχειριστή

- Δεδομένου ότι δεν έχουμε δικαιώματα Διαχειριστή στο Moodle δεν μπορεί να γίνει επίδειξη πχ.:
	- Εγκατάστασης της πλατφόρμας Moodle
	- Εγκατάστασης πρόσθετων plugins
	- Δημιουργίας Μαθήματος
- Μπορούμε όμως να δούμε τη λειτουργία τους σε βίντεο όπως:
- <https://www.youtube.com/watch?v=bth3QksfJt8>→ Moodle plugins installation
- <https://www.youtube.com/watch?v=NEtFdCymAsE>→ Creating A Moodle Course in Moodle 3.7

### [https://elearning.ekdd.gr](https://elearning.ekdd.gr/) → ΕΚΠΑΙΔΕΥΟΜΕΝΟΣ

- Σε αυτό το σημείο θα περιηγηθούμε στο δικτυακό κόμβο ασύγχρονης εκπαίδευσης του ΕΚΔΔΑ → [https://elearning.ekdd.gr](https://elearning.ekdd.gr/) και θα δούμε στην πράξη πως γίνεται για έναν εκπαιδευόμενο:
	- Είσοδος, Έξοδος από το σύστημα
	- Μεταβολή προσωπικών στοιχείων χρήστη
	- Πρόσβαση στα μαθήματα και τον διδάσκοντα
	- Παρακολούθηση των μαθημάτων
	- Εξέταση Βαθμολογία
	- Αντιμετώπιση προβλημάτων

- **Άσκηση 1** → Αλλαγή Προσωπικών Στοιχειών
	- Καταχωρήστε ορισμένα προσωπικά στοιχεία για τον εαυτό σας ως εκπαιδευόμενος στο πεδίο **Περιγραφή** του προφίλ σας.
- Χρόνος που έχετε στη διάθεση σας **10'**

- **Άσκηση 2** → Αποστολή μηνύματος στον εκπαιδευτή
	- Στείλετε σε **μήνυμα** τους λόγους για τους οποίους δηλώσατε συμμετοχή στο μάθημα "ΕΚΠΑΙΔΕΥΣΗ ΕΚΠΑΙΔΕΥΤΩΝ ΣΤΗΝ ΗΛΕΚΤΡΟΝΙΚΗ ΜΑΘΗΣΗ"
- Χρόνος που έχετε στη διάθεση σας **10'**

# [https://elearning.ekdd.gr](https://elearning.ekdd.gr/) → ΕΚΠΑΙΔΕΥΤΗΣ

- Σε αυτό το σημείο θα περιηγηθούμε στο δικτυακό κόμβο ασύγχρονης εκπαίδευσης του ΕΚΔΔΑ → [https://elearning.ekdd.gr](https://elearning.ekdd.gr/) και θα δούμε στην πράξη για τον εκπαιδευτή:
	- Τα βασικά στοιχεία της σελίδας του δικτυακού τόπου
	- Επεξήγηση των βασικών ρυθμίσεων και των μορφών του μαθήματος
	- Επεξήγηση των ρόλων του συστήματος
	- Ανάθεση ρόλων στο μάθημα και δημιουργία ομάδων
	- Εισαγωγή στη διαχείριση εκπαιδευτικού περιεχομένου
		- Εισαγωγή ενός αρχείου
		- Εισαγωγή ενός υπερ-συνδέσμου
		- Εισαγωγή κειμένου
- Διαχείριση των ενοτήτων του μαθήματος
- Διαχείριση εκπαιδευτικής δραστηριότητας
	- Δημιουργία εκπαιδευτικής δραστηριότητας
	- Βαθμολόγηση εκπαιδευτικής δραστηριότητας
	- Αναφορές δραστηριοτήτων
- Αποστολή μηνυμάτων μεταξύ των συμμετεχόντων
- Βαθμολόγηση των εκπαιδευτικών δραστηριοτήτων, κλίμακες βαθμολογίας
- Κατάσταση επεξεργασίας και μετάβαση σε διαφορετικό ρόλο

- **Άσκηση 3** → Εισαγωγή εκπαιδευτικού περιεχομένου
	- Καταχωρήστε σε μια ενότητα (θέμα):
		- ένα αχείο pdf
		- ένα αχείο παρουσίασης
		- ένα υπερ-σύνδεσμο που να παραπέμπει σε μια ιστοσελίδα στο internet
		- μια σελίδα με πληροφορίες της αρέσκειας σας
- Χρόνος που έχετε στη διάθεση σας **20'**

- **Άσκηση 4** → Δημιουργία Ομάδας
	- Δημιουργήστε μια Ομάδα μόνο με τους ενεργούς σημερινούς χρήστες στην πλατφόρμα του Cisco Webex Meetings
- Χρόνος που έχετε στη διάθεση σας **10'**

- **Άσκηση 5** → Ανάθεση Ρόλου
	- Αναθέστε το ρόλο του Διδάσκων Περιορισμένων Δυνατοτήτων σε 2 χρήστες του μαθήματος σας
- Χρόνος που έχετε στη διάθεση σας **10'**